# **electronic Proposal Application System Software Requirements Specification**

*Version 1 Draft 3 05/06/13*

**Project Director:** Annalee Werkmeister, Administrative Associate

**Project Manager:** Celia Schahczenski, Professor of Computer Science

#### **Clients:**

Bev Hartline, Vice Chancellor of Research and Dean of Graduate School Amy Kuenzi, Professor of Biology and Dept. Chair Keith Vertanen, Professor of Computer Science Annalee Werkmeister, Administrative Associate

#### **Document Authors:**

Cade Foster, Student of Software Engineering Jake Jones, Student of Software Engineering Matt Morris, Student of Software Engineering Celia Schahczenski, Professor of Computer Science Frank Sholey, Student of Software Engineering Alex Thompson, Student of Software Engineering

Version History

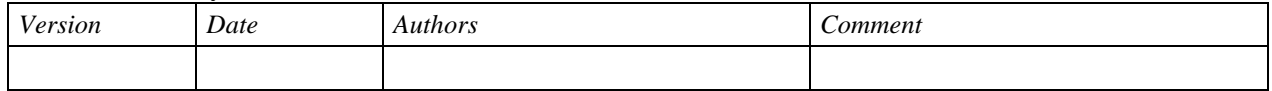

# **TABLE OF CONTENTS**

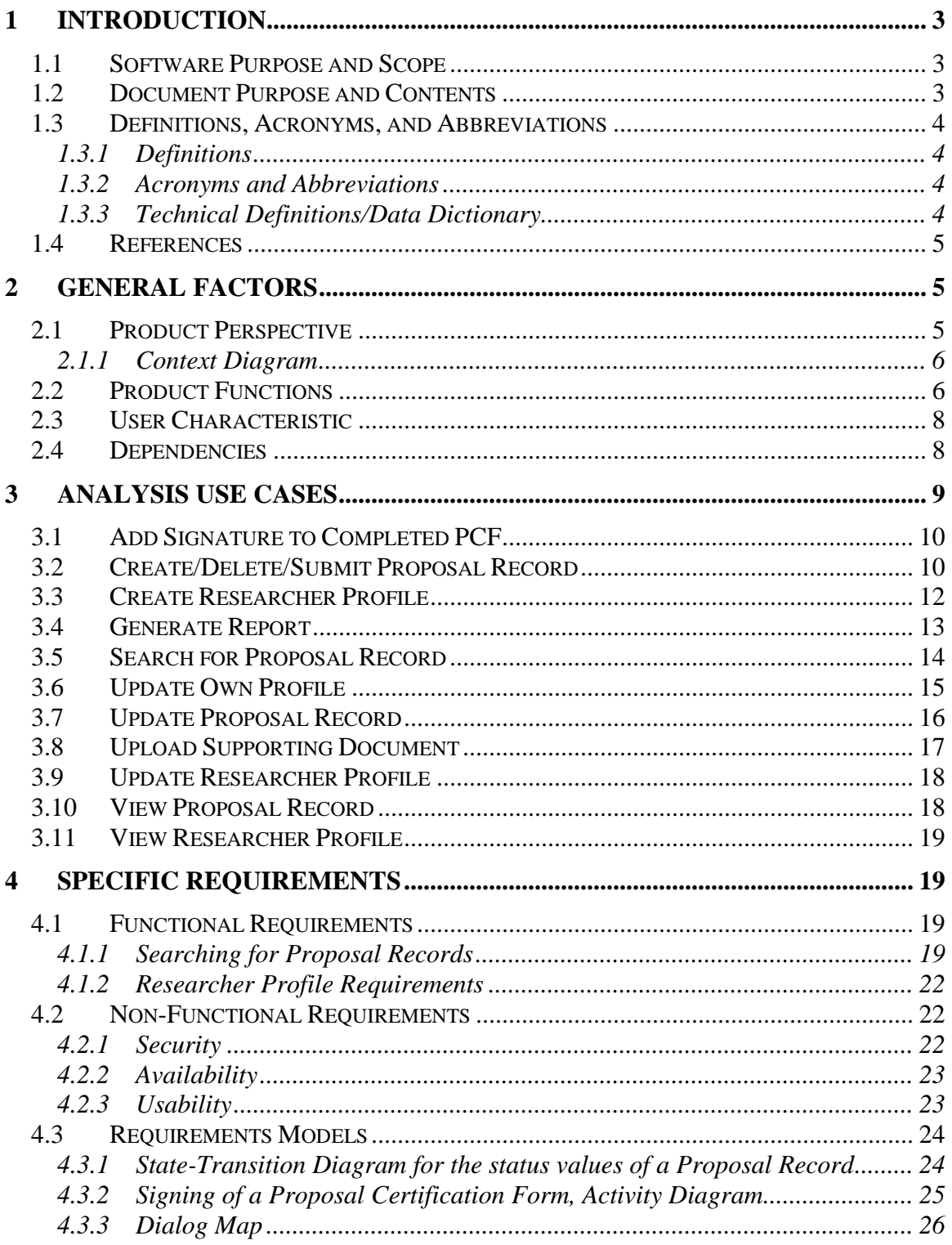

 $\mathbb{R}^2$ 

# <span id="page-2-0"></span>**1 Introduction**

This Software Requirements Specification (SRS) describes the required functionality of the electronic Proposal Application System, ePAS. In this first section, ePAS is described from a high level, the purpose and layout of this document are given and terms and abbreviations are defined.

# <span id="page-2-1"></span>**1.1 Software Purpose and Scope**

The ePAS will allow users to track and manage grant requests during the grants proposal process. The existing software, a Microsoft Access database and interface, has been ineffective due to incorrect reports and poorly structured queries. This product will replace the Access database and improve work flow for the proposal office. It also tracks completion of the proposal certification process, through development, signing, funding results, closing and archiving.

The goals of ePAS include:

- Allow investigators to electronically submit proposals for grants, along with supporting documents, in a standardized fashion.
- Store these proposals and facilitate their management by the Office of Research.
- Allow searches of proposal records by the Chancellor, Provost, Deans, and Department Heads.
- Enable Research Office personnel to print reports.

The tracking of financial information associated with a proposal is handled in another system called Banner Contracts. This SRS assumes that these systems will be independent of each other. If a decision is made for ePAS to interface directly with Banner Contracts, significant portions of this SRS would need to be re-written.

# <span id="page-2-2"></span>**1.2 Document Purpose and Contents**

This SRS describes a system that assists faculty, administration, and the staff of the Office of Research in managing and tracking grant proposals.

The purpose of this document is to ensure that the product developed is what the clients specified. This document shall contain all necessary functional and non-functional requirements for the Grants Database. This document also details the program's typical use cases and user characteristics, as well as the operating environment and any necessary external interfaces.

This document precisely describes all functionality needed in Grants Database. In this way, this document can serve as a contract between the customers and developers. Developers will find this document very helpful. Testers and final users may also find this document helpful. Customers sometimes find sample interfaces easier to understand

than documents such as this SRS. Sample user interfaces demonstrate one way that the software could appear. This document goes further to tell precisely what functionality is needed.

This document does not attempt to tell how this software should be implemented except in those cases where the customers want the application to be developed in a particular way. Deciding exactly what a system should do before deciding how it will do it reduces development time considerably.

# <span id="page-3-0"></span>**1.3 Definitions, Acronyms, and Abbreviations**

## <span id="page-3-1"></span>**1.3.1 Definitions**

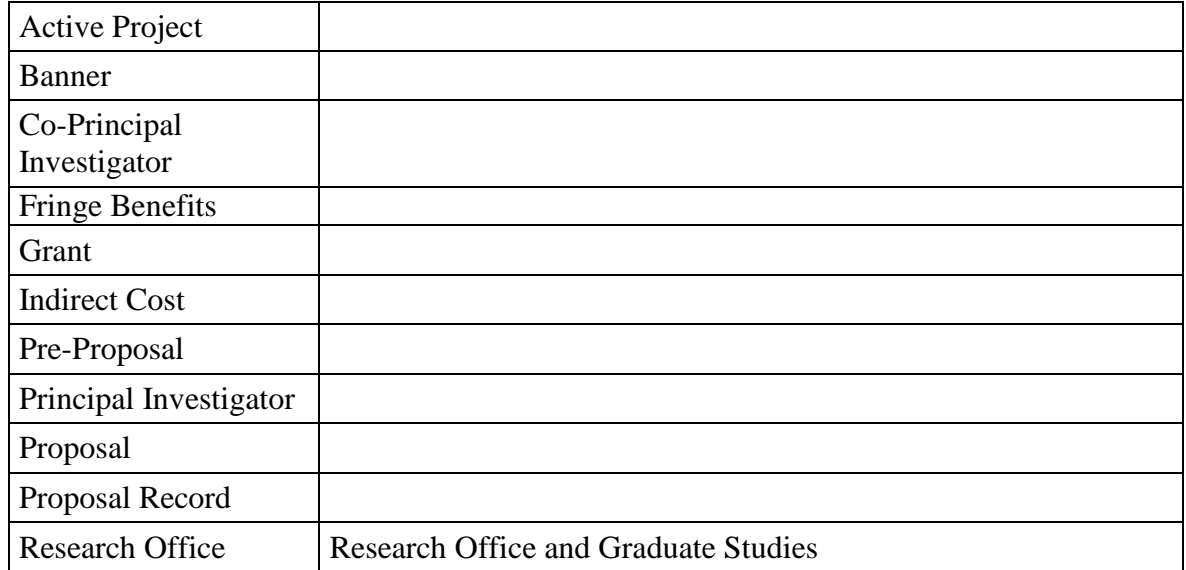

### <span id="page-3-2"></span>**1.3.2 Acronyms and Abbreviations**

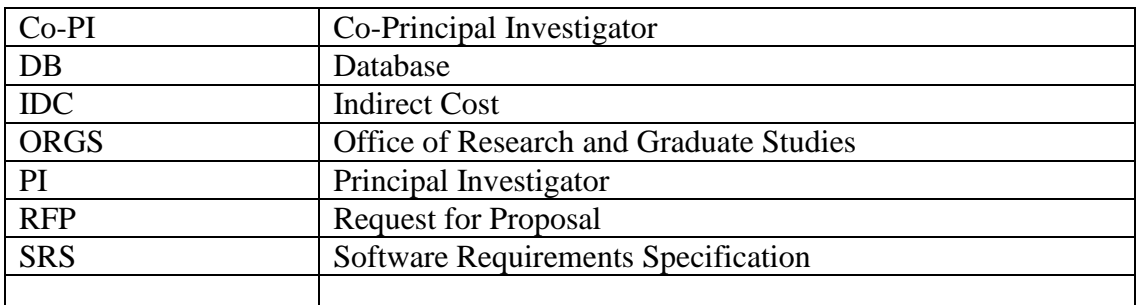

#### <span id="page-3-3"></span>**1.3.3 Technical Definitions/Data Dictionary**

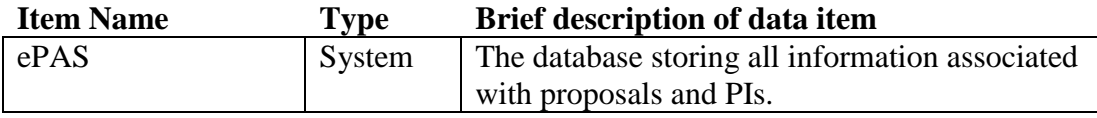

## <span id="page-4-0"></span>**1.4 References**

<span id="page-4-1"></span>Add reference to the research office.

# **2 General Factors**

This section describes the perspective, functions, environment, and user characteristics of the Grants Database.

The final software will be dependent on the pre-proposal grant protocol and if that changes, the software will have to change as well.

# <span id="page-4-2"></span>**2.1 Product Perspective**

EPAS may be dependent on a Montana University System Banner Proposal module and Montana Tech human resource database. The Research Office is in the process of looking into the Banner proposal module to determine if this system should interface with it. It is also still undecided as to whether faculty and department information will be maintained separately in this database application or if the information will be synchronized with the Tech human resource database.

EPAS serves three basic user groups: Researchers, Administrators, and Research Office Personnel. Below is a brief list of the functions available to each user class.

Researcher:

- Create Proposal
- Upload Document
- Sign Proposal
- Update Profile

Administrator:

- Researcher Capabilities, and
- Generate Reports
- Search Proposals

Research Office Personnel:

- Edit Researcher Profile
- Generate Reports
- Search Proposals
- Update Proposal\

#### <span id="page-5-0"></span>**2.1.1 Context Diagram**

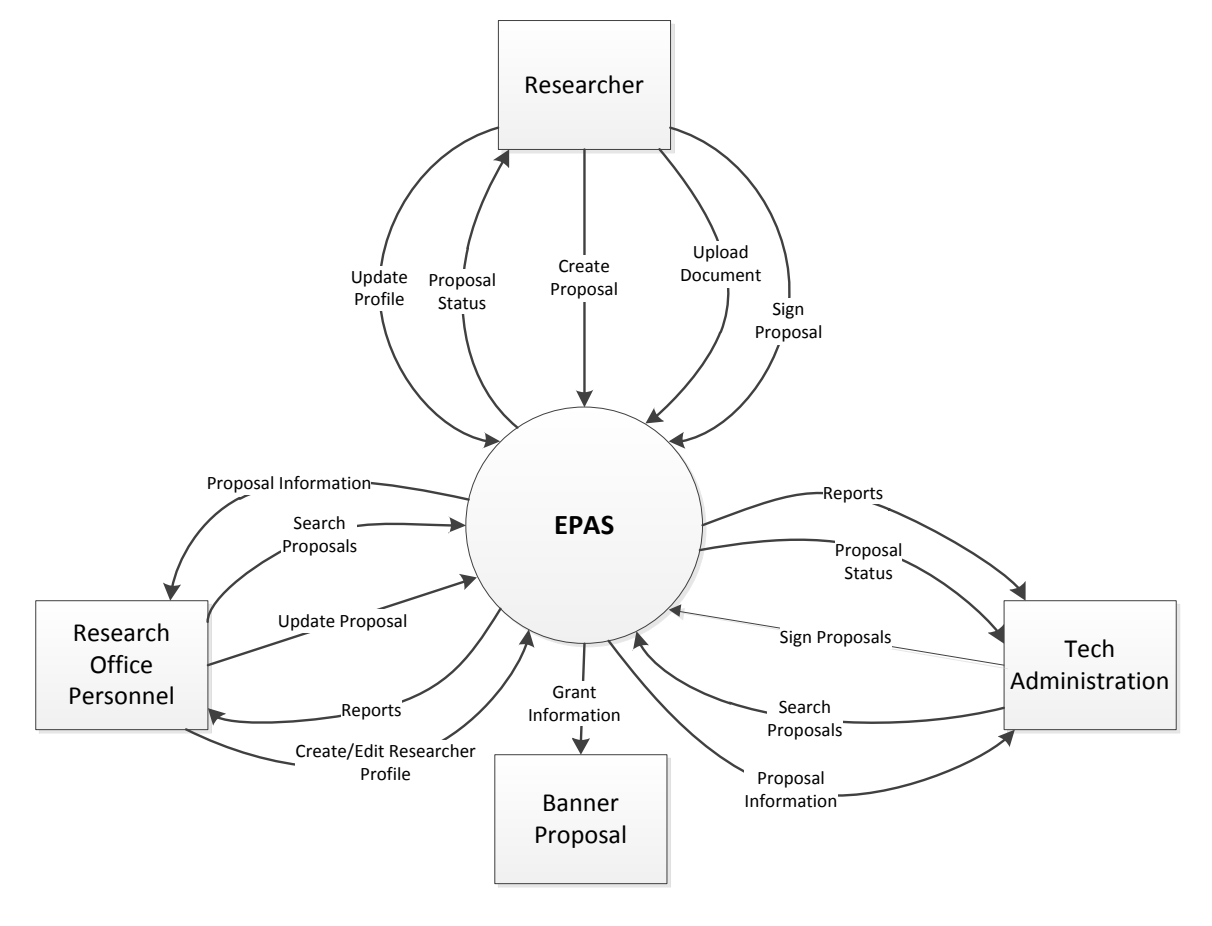

## <span id="page-5-1"></span>**2.2 Product Functions**

The Grants Database will be used to:

- Facilitate/ease PI submission of PCF and related documents.
- Populate database from electronic submissions from PIs.
- Store and manage (add, edit, delete) information about individual proposals, including:
	- o Proposal abstract.
	- o PDF document of actual proposal (even grants.gov proposals)
	- o Proposal ID number
	- o Proposal date
	- o Title
- o Funding agency
- o Start date
- o End date
- o Total requested amount
	- Direct cost
	- Indirect cost
- $\circ$  Match funding(Y/N) or (T/F) and amount
- $\circ$  Reinvested IDC requested (Y/N) or (T/F) and amount
- o Announcement date
- o Status
	- Pending/Declined/Approved/Closed
- o human subjects (IRB)
- Store and manage (add, edit, delete) information about individual PIs and Co-PIs, including:
	- o Safety training/certification of all participants
	- o up-to-date conflict of interest
	- o First and last name
	- o Employee ID number
	- o Department
	- o College/Institute
	- o Affiliation
	- o % of funding per PI/Co-PI of total requested
	- o Awarded amount

Report: submissions/dollars requested by date range Report: Actual awards versus amount requested

The program should be able to perform the following functions with the above data:

- Reporting features:
	- o Create proposal summary page for a proposal with its pertinent information.
	- o List active projects to date
	- o List proposals by department and status
	- o List proposals by PI and status
	- o List proposals by date
	- o List proposals by funding source and status
	- o List by status
- Search by:
	- o PI/Co-PI
	- o Department
	- o College/Institution
	- o Funding Source
	- o Date, including range of dates
- o Keyword (in title)
- o Banner Number
- o Contract Number

# <span id="page-7-0"></span>**2.3 User Characteristic**

This section describes the expected users of the system, how often they are expected to use the system and the features that they will use.

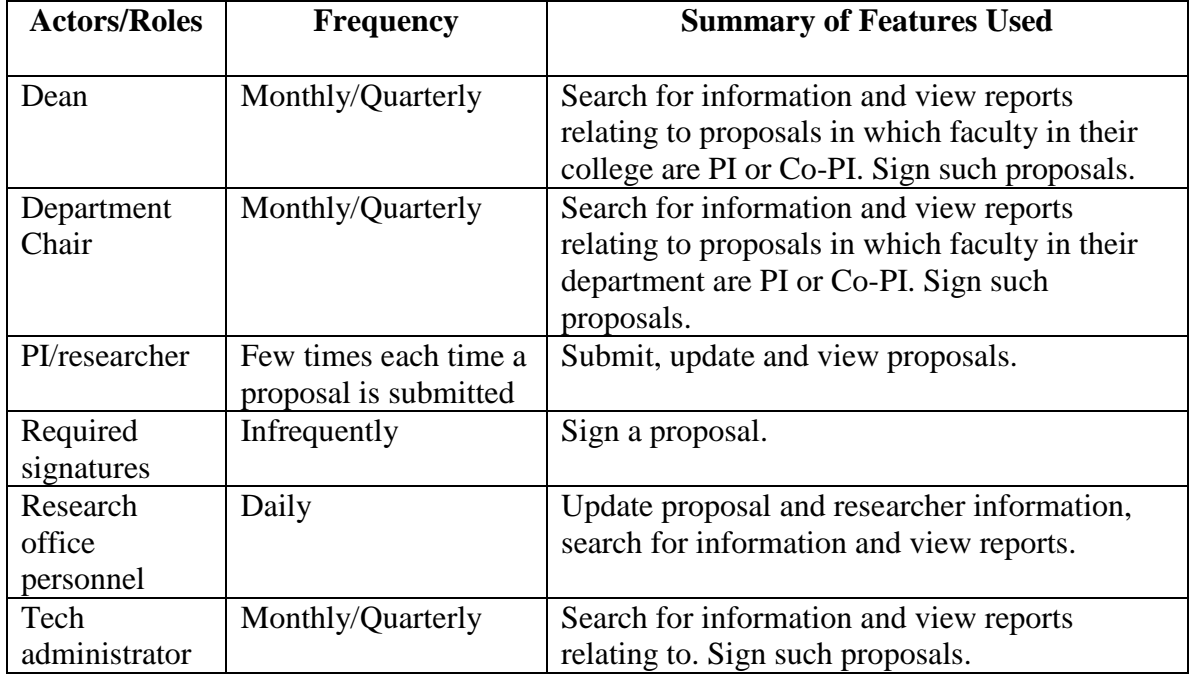

# <span id="page-7-1"></span>**2.4 Dependencies**

This application may be dependent on the Banner system and on the Montana Tech human resource database.

# <span id="page-8-0"></span>**3 Analysis Use Cases**

This section describes how users will interact with the system. Users interact with the system as "actors" playing a role to achieve a useful goal.

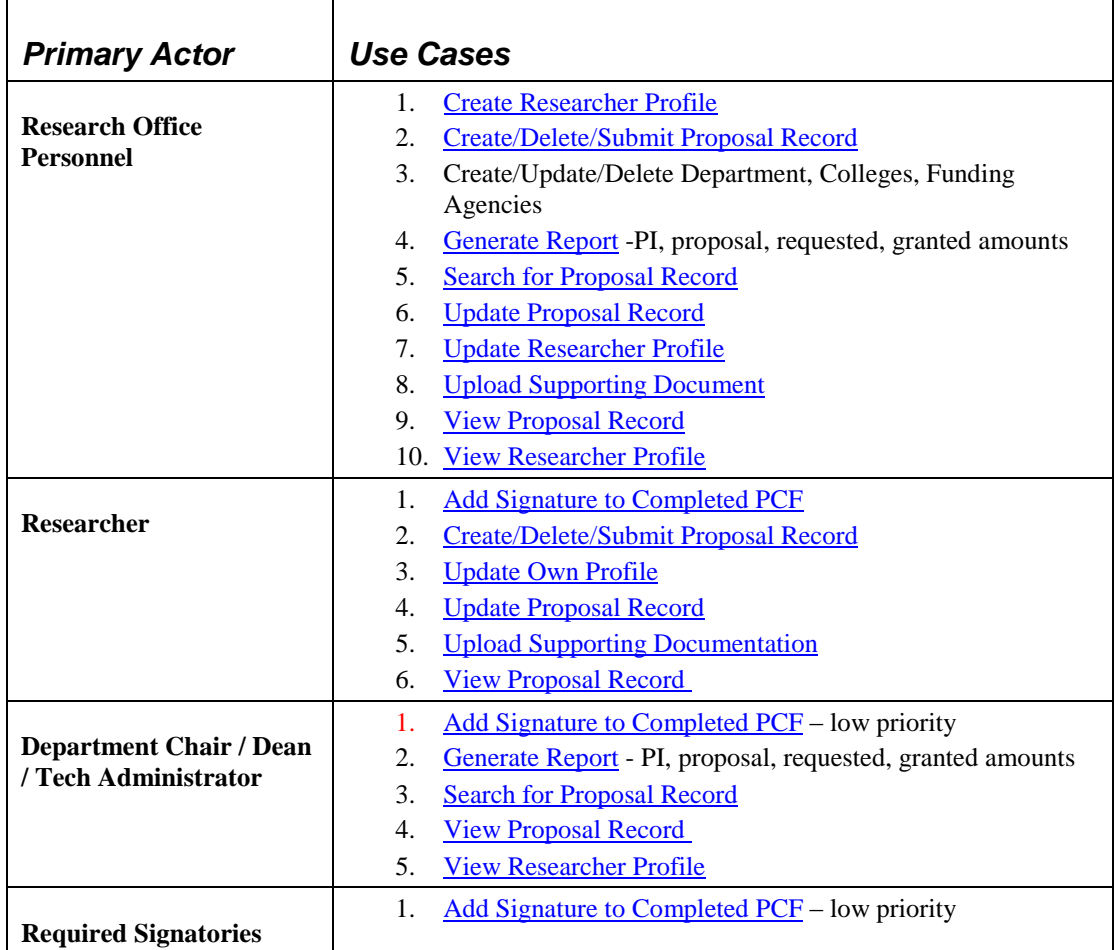

The use cases below carefully describe interactions with the system.

# <span id="page-9-0"></span>**3.1 Add Signature to Completed PCF**

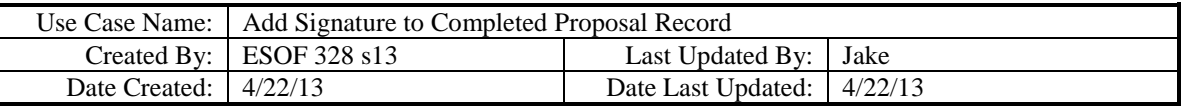

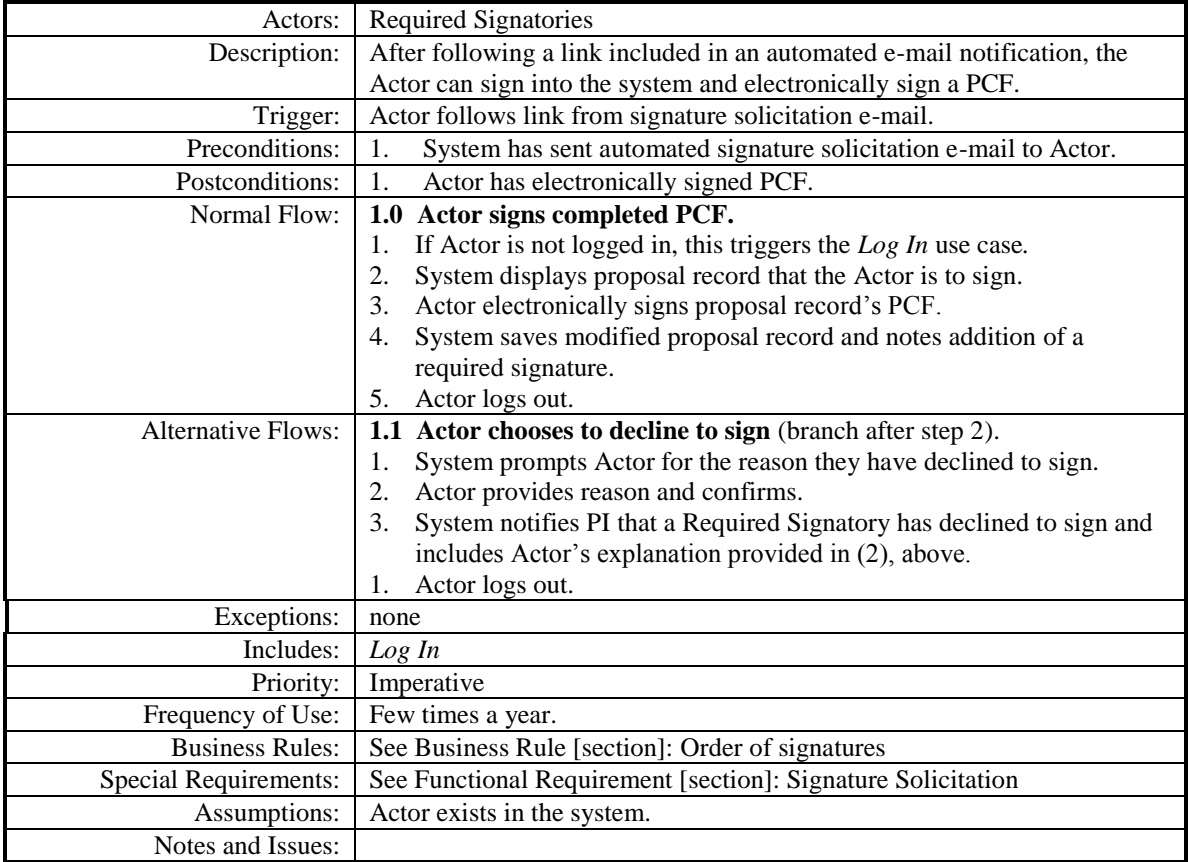

# <span id="page-9-1"></span>**3.2 Create/Delete/Submit Proposal Record**

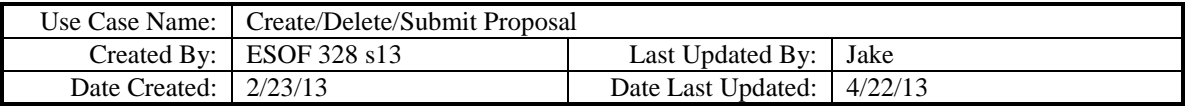

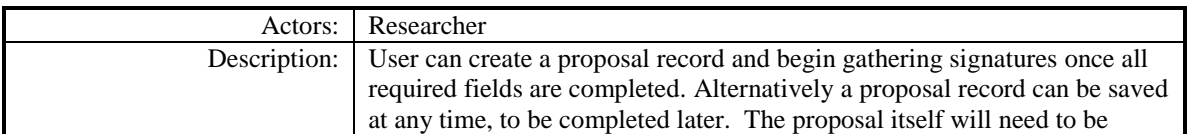

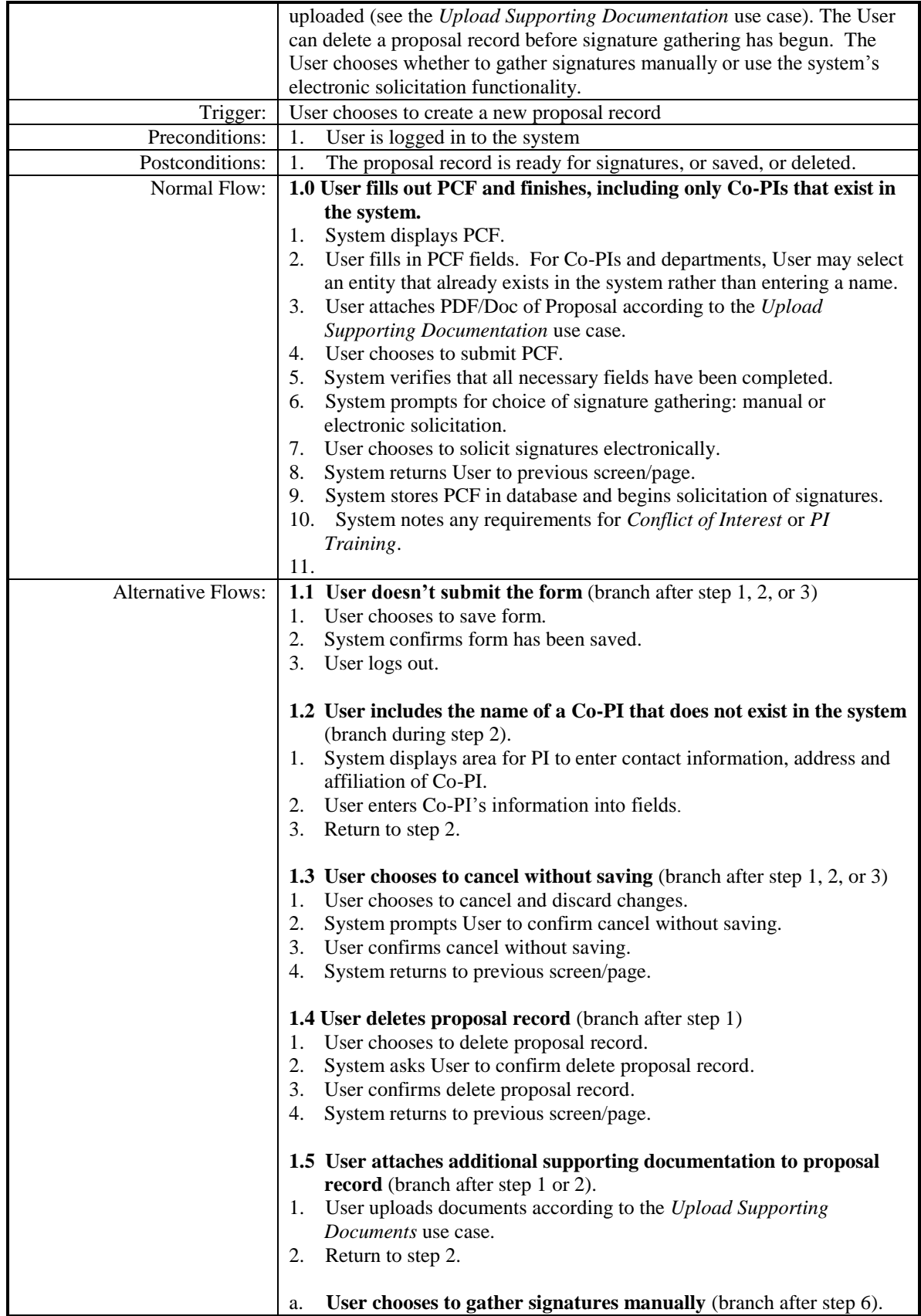

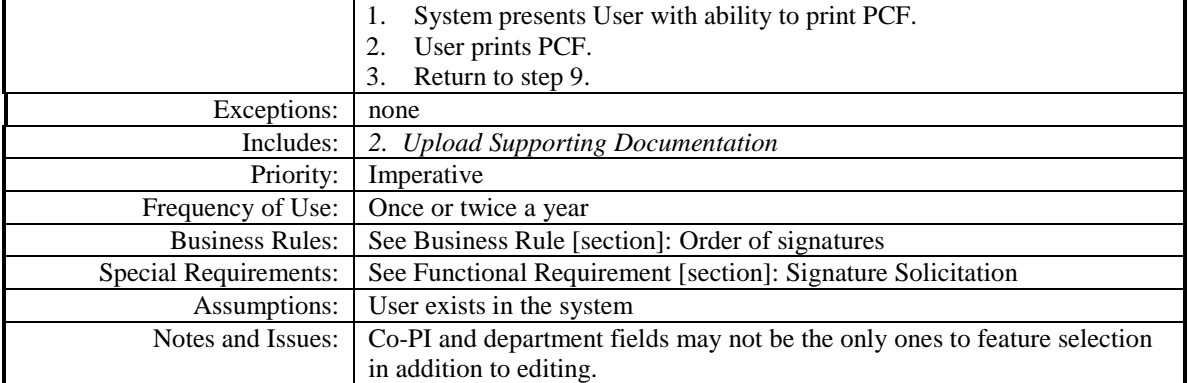

# <span id="page-11-0"></span>**3.3 Create Researcher Profile**

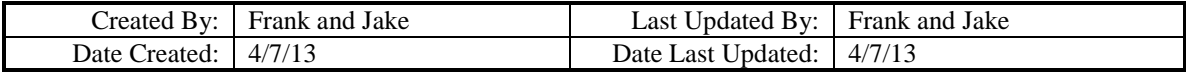

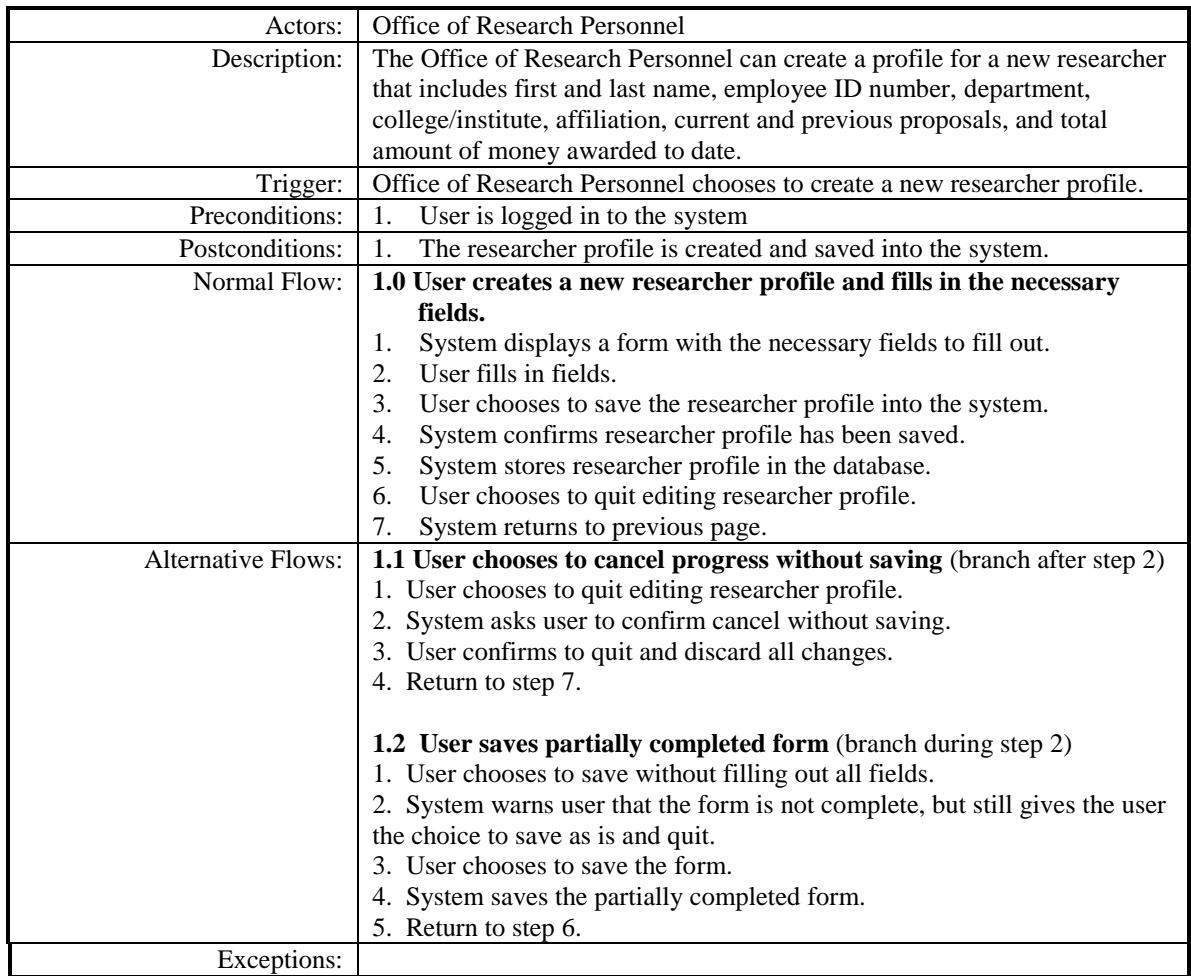

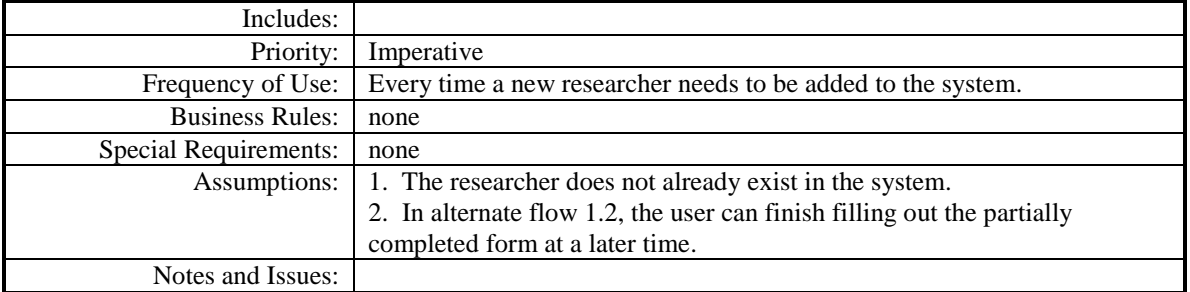

# <span id="page-12-0"></span>**3.4 Generate Report**

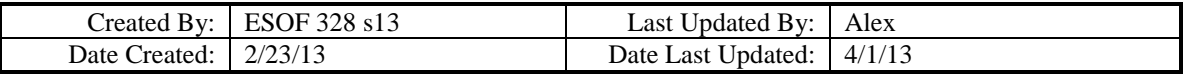

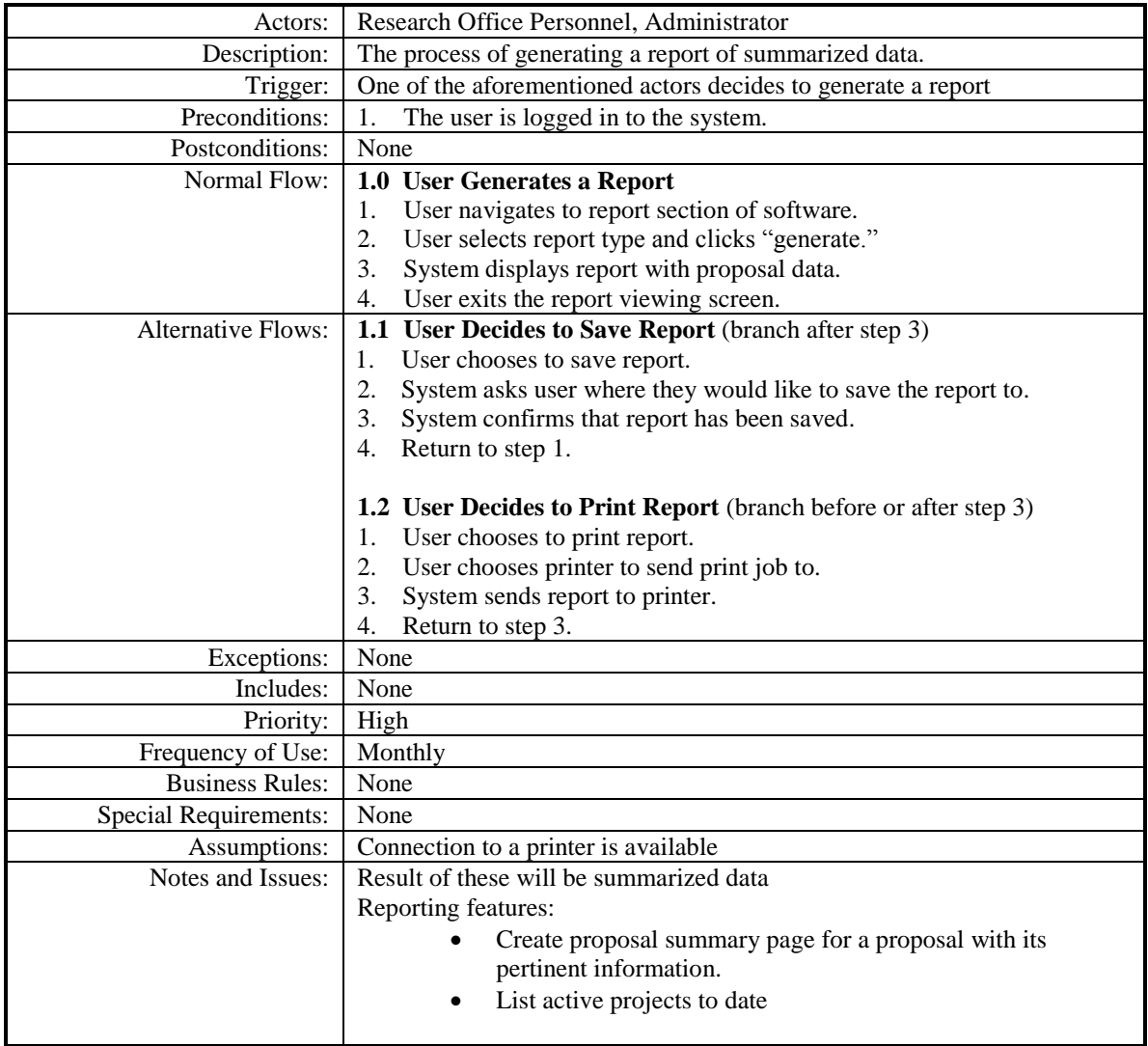

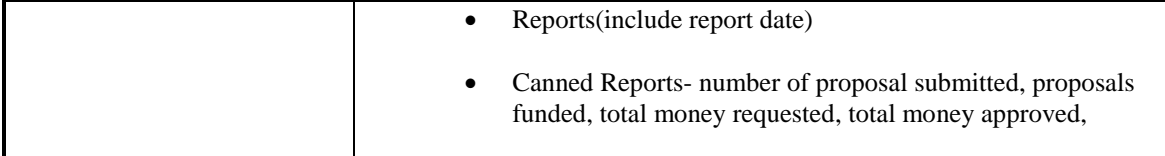

# <span id="page-13-0"></span>**3.5 Search for Proposal Record**

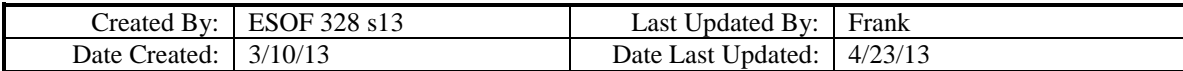

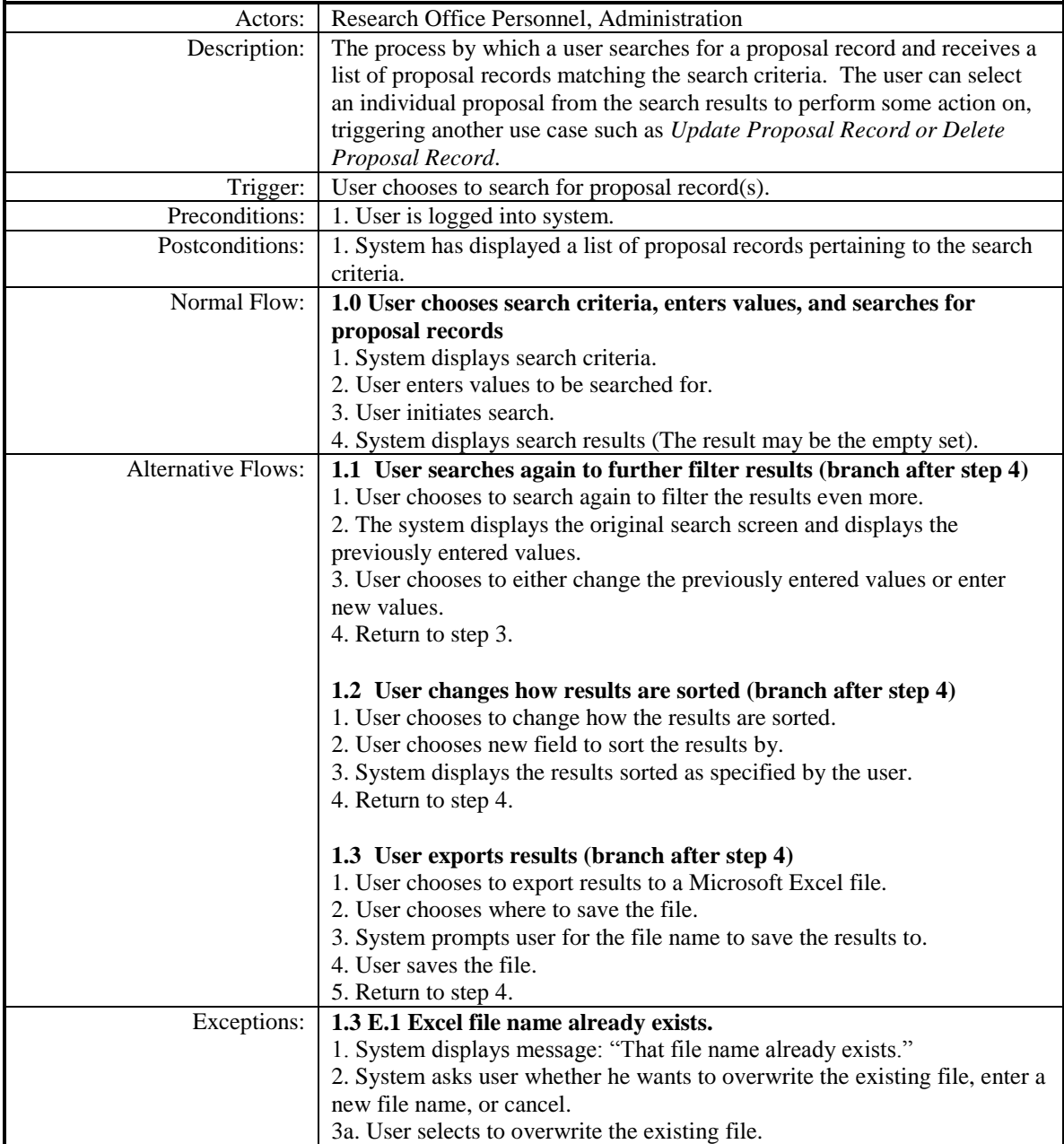

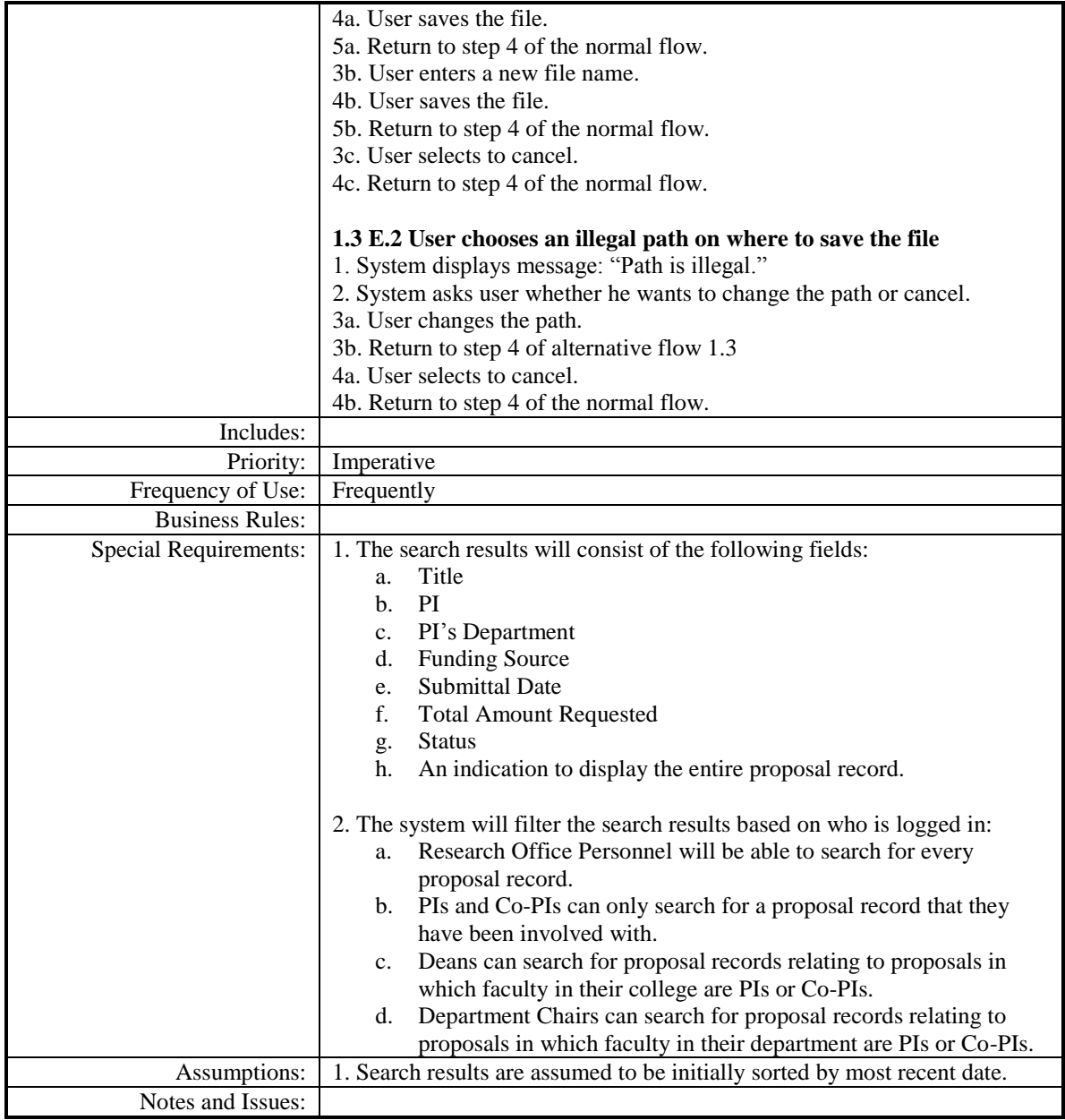

# <span id="page-14-0"></span>**3.6 Update Own Profile**

Actor: Researcher

Description: Change data associated with researcher's own profile. Comments: What information are researchers allowed to change? Is there any information that Research Office Personnel can't change?

# <span id="page-15-0"></span>**3.7 Update Proposal Record**

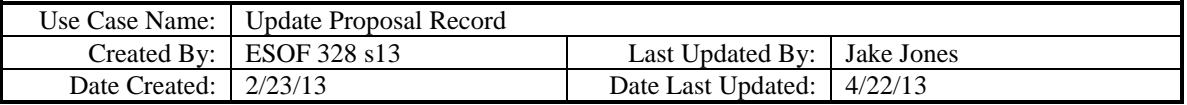

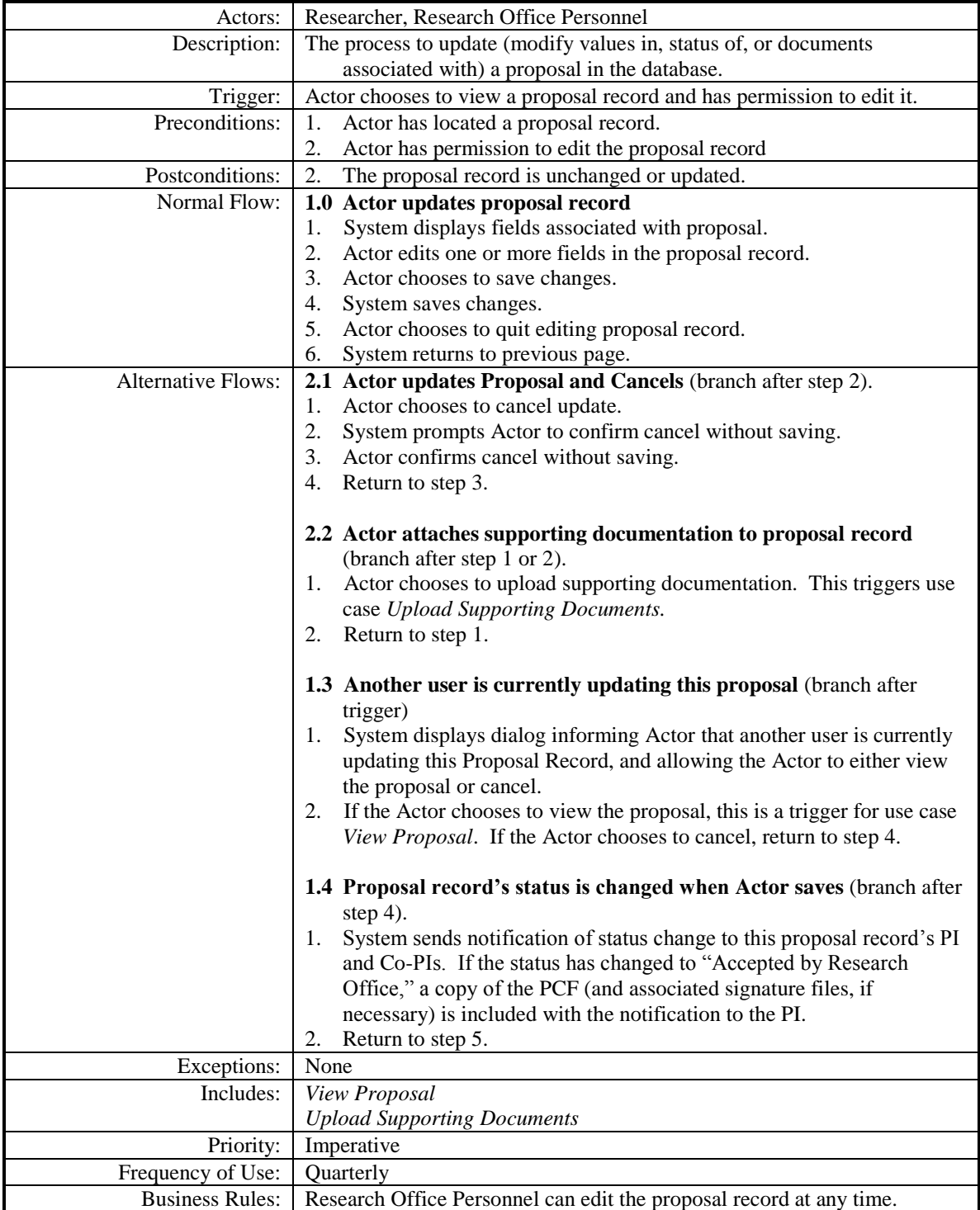

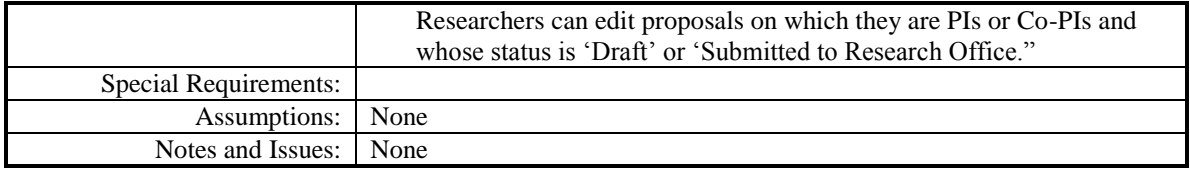

# <span id="page-16-0"></span>**3.8 Upload Supporting Document**

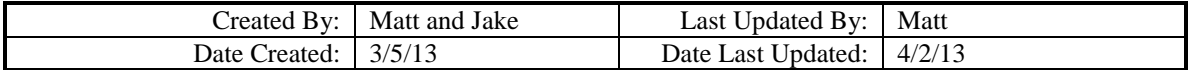

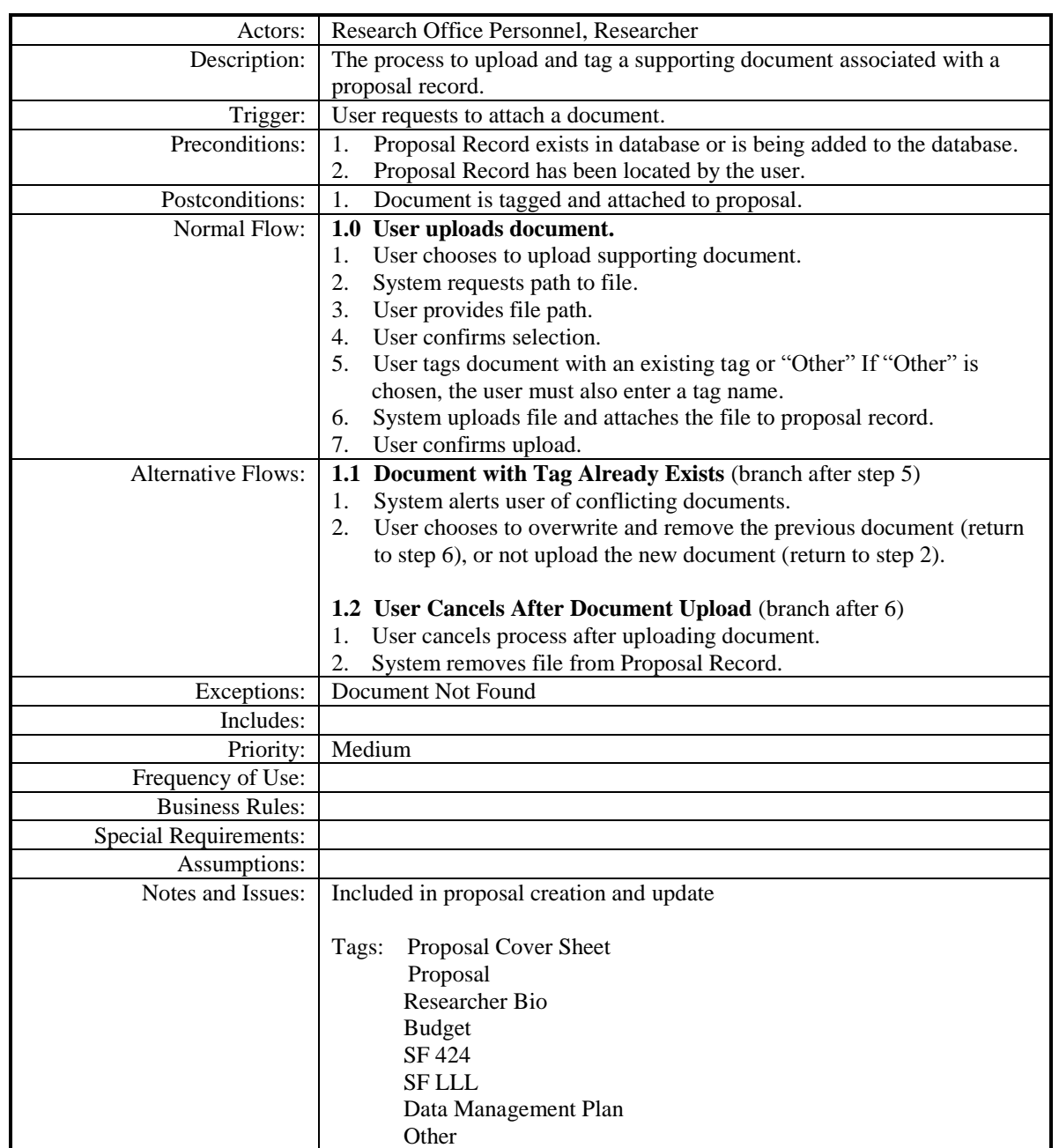

# <span id="page-17-0"></span>**3.9 Update Researcher Profile**

Actor: Office personnel, Researcher Description: Change data associated with researcher. Comments: What information are researchers allowed to change? Is there any information that Research Office Personnel can't change?

## <span id="page-17-1"></span>**3.10 View Proposal Record**

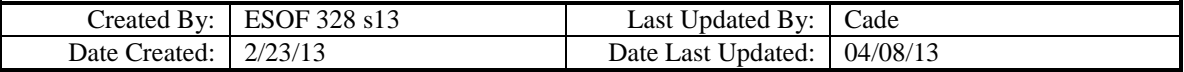

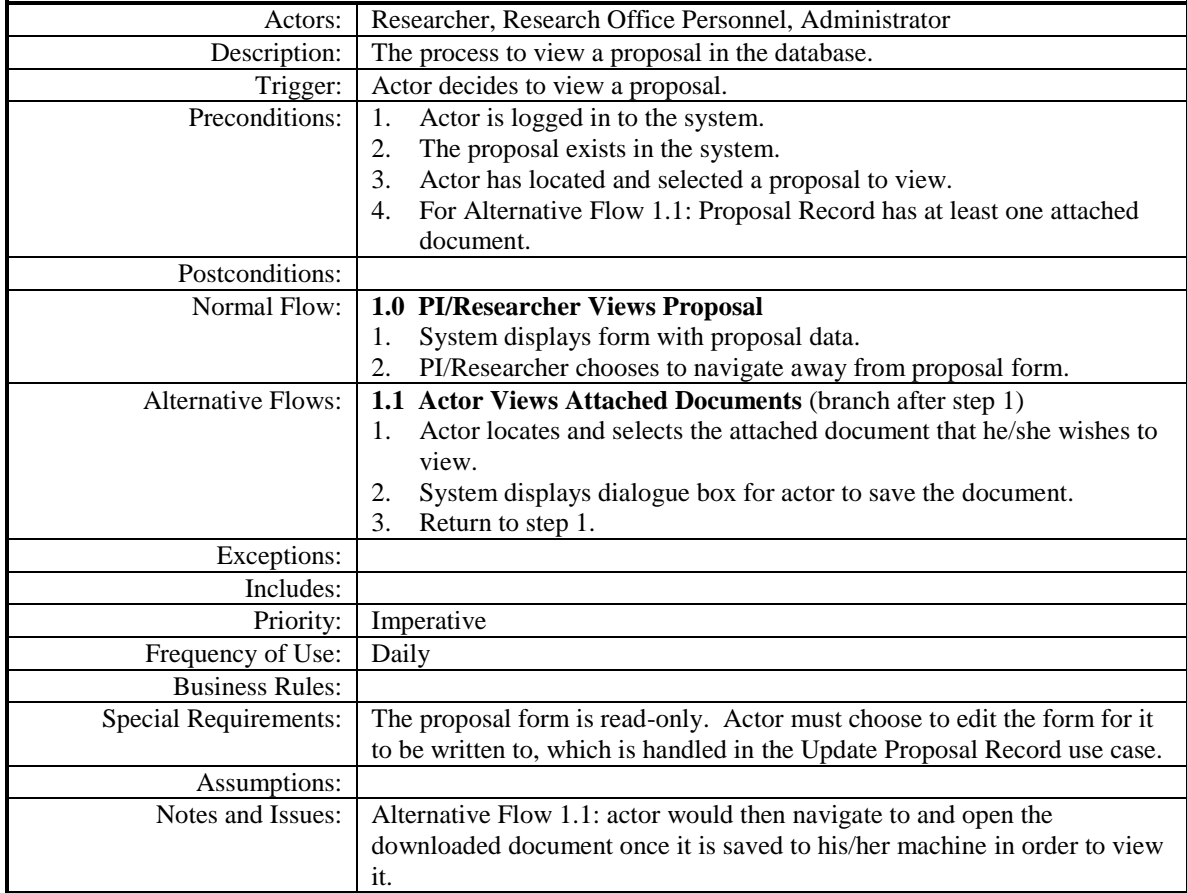

# <span id="page-18-0"></span>**3.11 View Researcher Profile**

Actor: Office Personnel, Researcher?

- Description: View data associated with researcher
	- o Safety training/certification of all participants
	- o up-to-date conflict of interest
	- o First and last name
	- o Employee ID number
	- o Department
	- o College/Institute
	- o Affiliation
	- o % of funding per PI/Co-PI of total requested
	- o Awarded amount

# <span id="page-18-1"></span>**4 Specific Requirements**

Specifics of the system are described via functional and non-functional requirements. Functional requirements, given in the first section, tell the functions that the system must be able to perform. Non-functional requirements, given in the second section, tell how a system must behave.

# <span id="page-18-2"></span>**4.1 Functional Requirements**

Functional requirements specify the functions that the system must be able to perform. These are organized according to major system functions.

# <span id="page-18-3"></span>**4.1.1 Searching for Proposal Records**

# **4.1.1.1 Search Criteria Imperative**

The system shall allow the user to search for proposal records based on one or more of the following criteria:

- a. Keyword in title
- b. Funding source
- c. Researcher
- d. Department
- e. College
- f. Status
- g. Proposal due date
- h. Quarter
- i. Fiscal Year

The system shall allow the user to specify values for each desired criteria. Verification type: Test, Observe, Inspect

Rationale: Clients will need to search for proposal records on one or more of these fields.

Comments: None.

#### **4.1.1.2 Reset Search Criteria Fields Important**

#### **4.1.1.3 Search Option Imperative**

The system shall allow the authorized users to initiate a search using the current state of the search criteria fields.

Verification type: Test, Observe, Inspect Rationale: Clients must be able to initiate searches. Comments: None.

#### **4.1.1.4 No Search Criteria Error Message Important**

#### **4.1.1.5 Proposal Records Included in Search Results Imperative**

The search results shall include proposals satisfying the search criteria, and no proposals that do not. Further, the system shall filter the search results based on the user class:

- a. Research Office Personnel will be able to search for every proposal record.
- b. Deans can search for proposal records relating to proposals in which faculty in their college are PIs or Co-PIs.
- c. Department Chairs can search for proposal records relating to proposals in which faculty in their department are PIs or Co-PIs.

Verification type: Test, Observe, Inspect

Rationale: Some faculty members expressed concern over allowing Department Chairs and Deans from other departments/colleges see their proposals.

Comments: The Provost and Chancellor should also be allowed to view proposals.

#### **4.1.1.6 No Search Results Important**

If the search results is the empty set, the system shall display a message indicating that no proposal records satisfied the given search criteria.

Verification type: Test, Observe, Inspect

Rationale: Positive indication that a search yielded no results eliminates suspicion of a system error.

Comments: None.

#### **4.1.1.7 Search Results Fields Imperative**

The system shall display following items for every proposal record included in search results:

- a. Title
- b. PI
- c. PI's Department
- d. Funding Source
- e. Proposal due date
- f. Total Amount Requested
- g. Status

Verification type: Test, Observe, Inspect

Rationale: Clients want to visually scan the above fields in search results without viewing the entire proposal.

Comments: None.

#### **4.1.1.8 View Navigation Imperative**

The search results shall enable the user to navigate to view the entire proposal record. Verification type: Test, Observe, Inspect

Rationale: Users will need to view proposal records they find via searching. Comments: None.

#### **4.1.1.9 View/Update Navigation Imperative**

For users allowed to update proposal records, the search results shall enable the user to navigate to update the entire proposal record. Verification type: Test, Observe, Inspect

Rationale: Users may need to update proposal records they find via searching. Comments: None.

### **4.1.1.10 Default Sorting Important**

The system shall display search results sorted by proposal due date, most recent first. Verification type: Test, Observe, Inspect Rationale: Clients will most often wish to see most recent proposals first. Comments: None

#### **4.1.1.11 Export Search Results to Excel File Important**

#### **4.1.1.12 Excel Filename Already Exists Important**

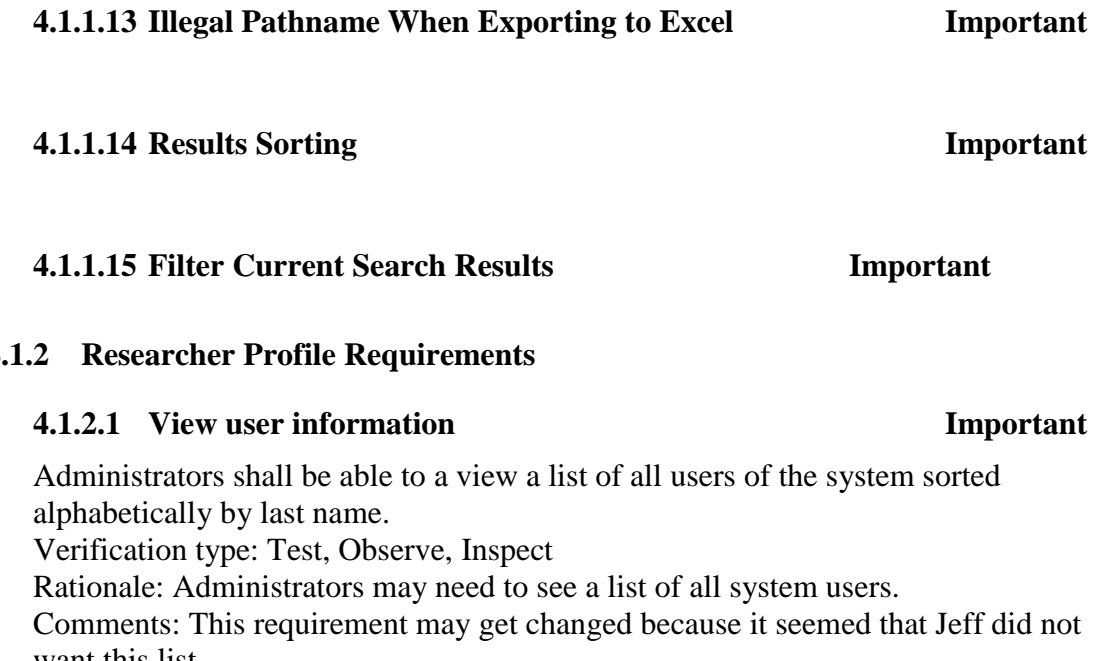

## <span id="page-21-0"></span>**4.1.2 Researcher Profile Requirements**

want this list.

# <span id="page-21-1"></span>**4.2 Non-Functional Requirements**

Non-functional requirements tell how a system must behave.

## <span id="page-21-2"></span>**4.2.1 Security**

## **4.2.1.1 View user information**

All network/internet communication between system components shall be secure.

# **4.2.1.2 Access to the System**

The system shall only be available to users who have first logged in.

# **4.2.1.3 Creation of a Proposal Record**

The system shall only allow a researcher to create a Proposal Record.

# **4.2.1.4 Update/Delete Proposal Record**

The system shall only allow the PI, or Co-PIs from Tech, to update or delete Proposal Records. PI and Co-PIs can only update/delete the proposal record while the status of the Proposal Record is 'Draft' or 'Submitted to Research Office'.

### **4.2.1.5 Search for Proposal Records**

The system shall only allow authorized users to search for Proposal Records. (Include a reference here to the business rule telling who is authorized to search for proposal records.)

#### **4.2.1.6 View Proposal Records**

The system shall only allow authorized users to view Proposal Records. (Include a reference here to the business rule telling who is authorized to search for proposal records.)

#### **4.2.1.7 Simultaneous Updates**

The system shall ensure that any proposal record is being updated by at most one user at a time.

### <span id="page-22-0"></span>**4.2.2 Availability**

#### **4.2.2.1 Simultaneous Updates**

The system shall be 98% available Monday through Friday, 8:00 a.m. to 5:00 p.m. It shall be 95% percent available at other times, except for scheduled maintenance downtime Saturday and Sunday mornings, 6:00 a.m. to 9:00 a.m.

#### <span id="page-22-1"></span>**4.2.3 Usability**

### **4.2.3.1 Usability Creating, Updating and Submitting Proposal Records**

A researcher familiar with the paper version of the Proposal Certification Form, and with all of the pertinent information at hand, should be able to create, complete and submit a Proposal Record, within 20 minutes.

#### **4.2.3.2 Usability for Research Office Personnel**

Research Office personnel familiar with the business rules shall be able to search for Proposal Records, update Proposal Records, and update researcher profiles with no more than 15 minutes of orientation.

#### **4.2.3.3 Search of Proposal Records**

Administrators shall be able to use the system to search for Proposal Records with no orientation.

# <span id="page-23-0"></span>**4.3 Requirements Models**

This section shows visual models of different aspects of ePAS to aid in clarifying and validating the requirements.

### <span id="page-23-1"></span>**4.3.1 State-Transition Diagram for the status values of a Proposal Record**

This diagram shows the different statuses that a proposal record can have throughout its lifecycle, as well as the conditions for a status to change to another status.

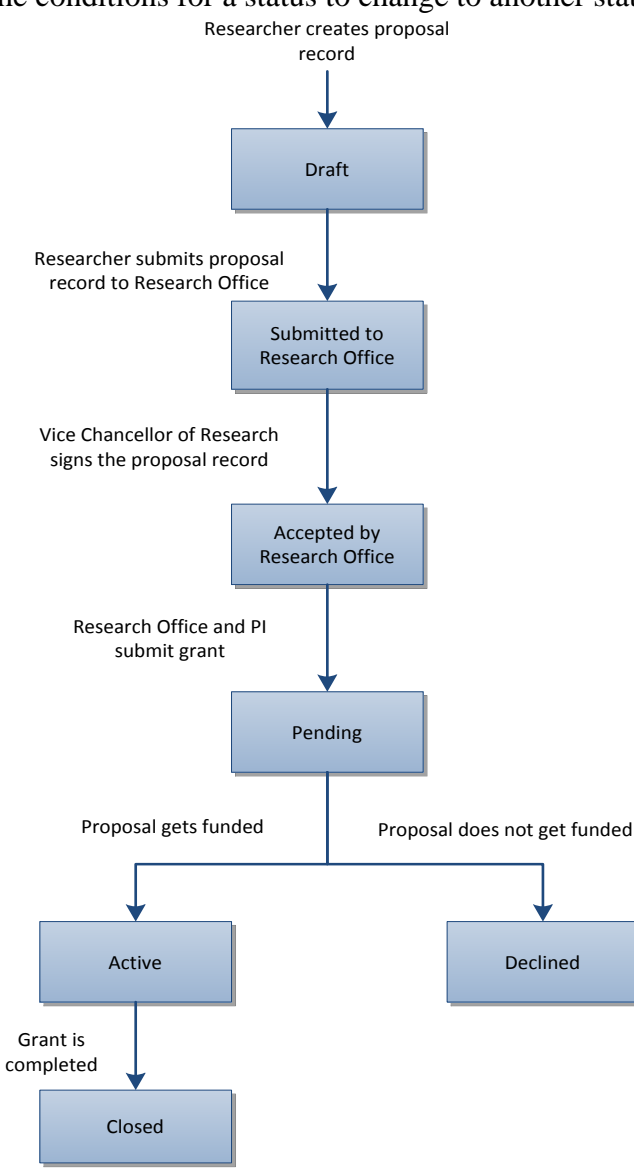

### <span id="page-24-0"></span>**4.3.2 Signing of a Proposal Certification Form, Activity Diagram**

This diagram shows the process of obtaining signatures on a Proposal Certification Form, along with explanation of when and how the signatures are obtained.

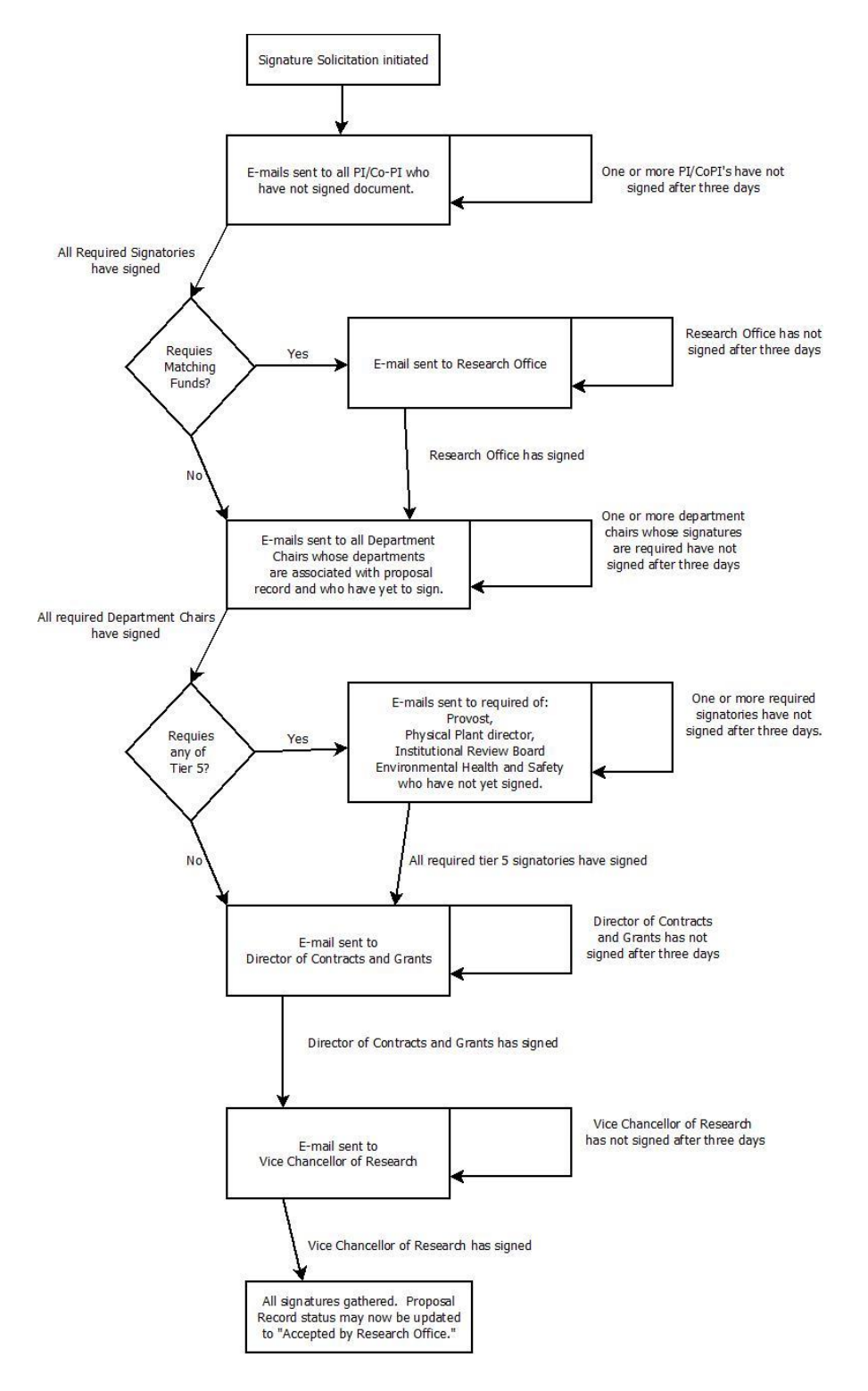

# <span id="page-25-0"></span>**4.3.3 Dialog Map**

This diagram shows the different screens and dialogs available to each user class and the navigation paths between them. The decision table at the top illustrates how the 'credentials' decision box decides what class a user belongs to upon login.

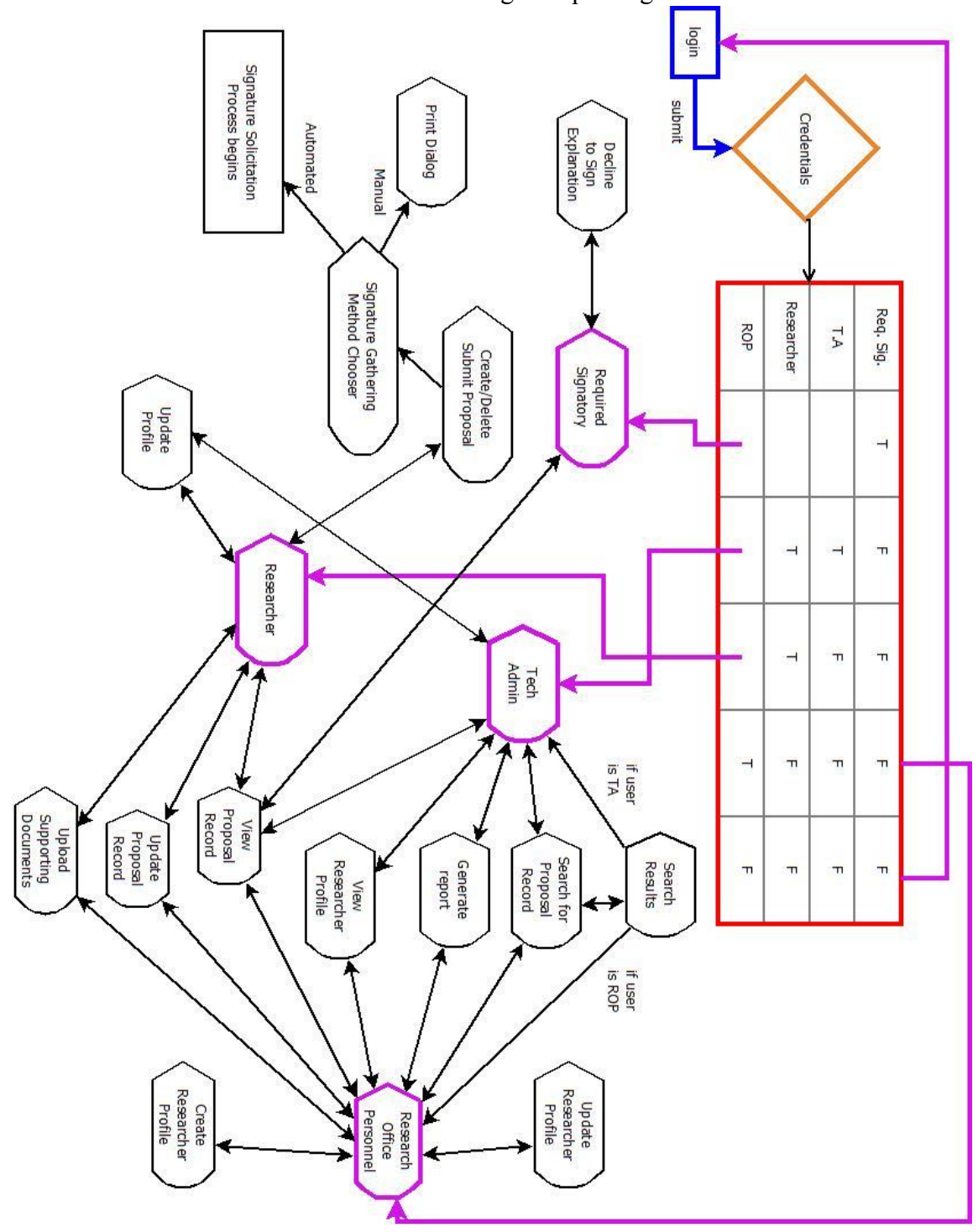